## **Hvordan oppdatere kontoinformasjon i ØKS**

1. Logg inn i ØKS → Trykk på «Vedlikehold» → «Skogfondskonto»

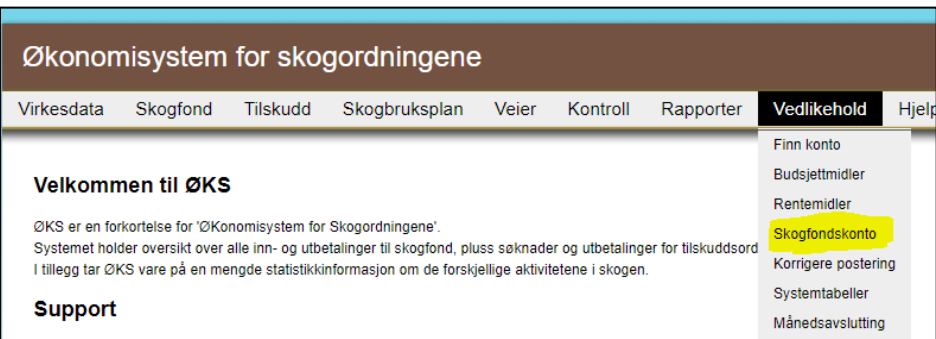

2. La det stå «Alle» i kategori og trykk deretter «Søk»

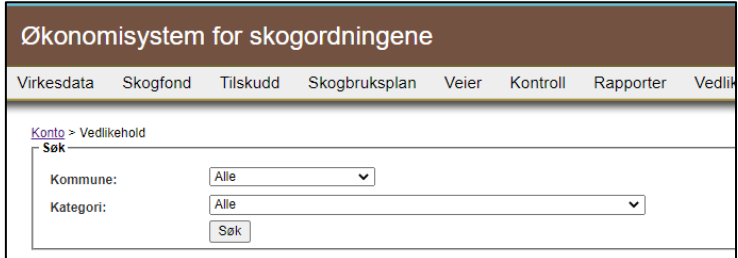

- 3. Ulike feilmeldinger:
	- «**Eiendom finnes ikke i LREG»** → Sjekk i matrikkelen om eiendommen finnes. Skogfondskontoen må knyttes til en *landbrukseiendom* i Landbruksregisteret.
	- «**Eiendom ikke aktiv i LREG»** → Slå opp eiendommen i matrikkelen. Er eiendommen en grunneiendom under en annen landbrukseiendom? Skogfondskonti skal knyttes til *landbrukseiendom,* ikke grunneiendom.
	- **«Kontoeier har ingen eiendomstilknytning til eiendommen»** → Personen med et 1-tal under «Eiertilknytning» er den som står som eier i matrikkelen. Sjekk matrikkelen dersom du er usikker, og dersom det er flere eiere.
	- «**Kontoeier er ikke aktiv» og «Kontoeier er død, men konto er ikke markert som dødsbo**» → Dersom eieren er død, må du endre «Persontype» til «2 - Dødsbo».